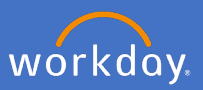

Search for *Create Request* on the search bar and select *Create Request.*

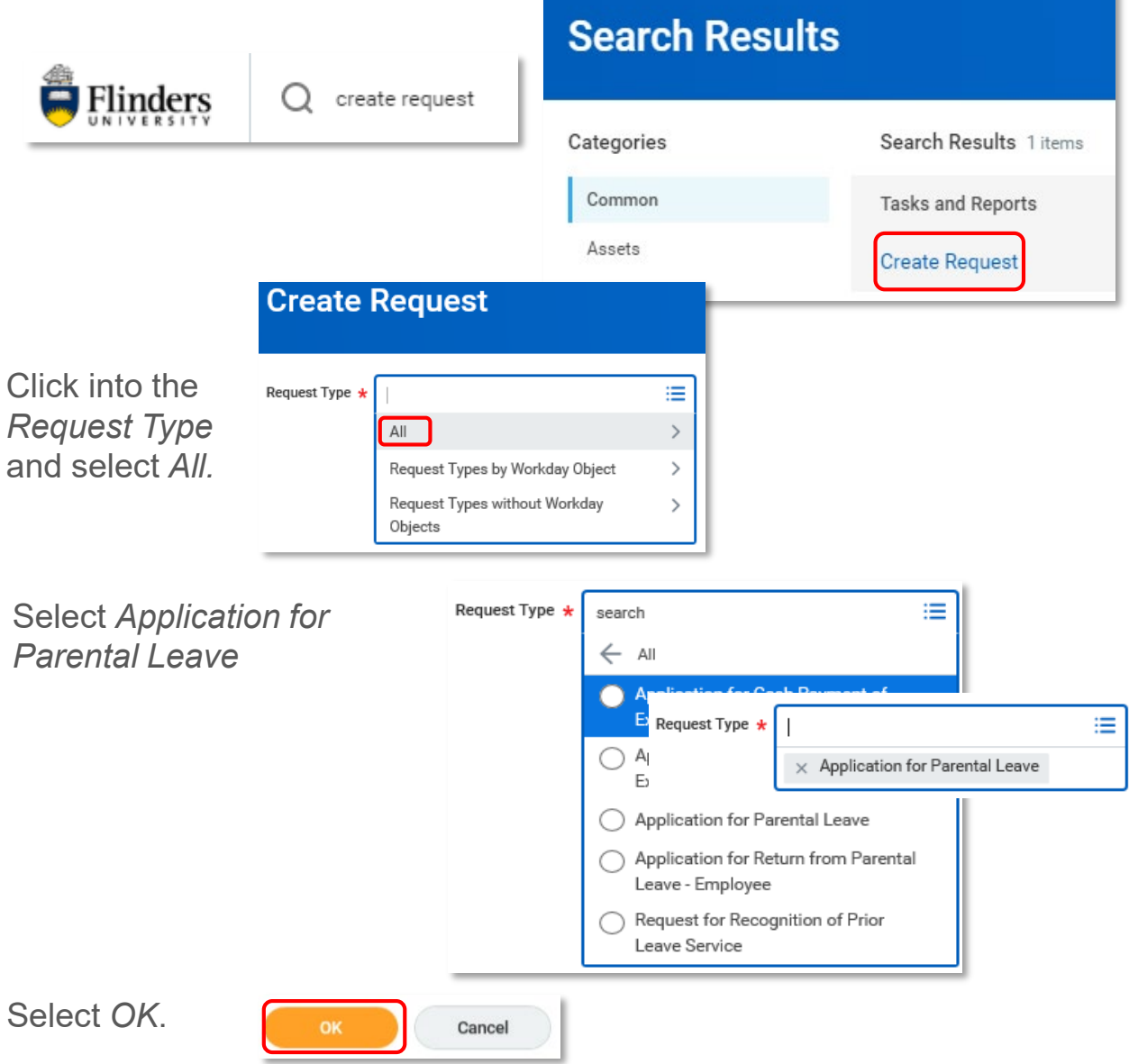

Complete the application for Parental Leave as it applies to you, attach any relevant documentation, select *Submit*

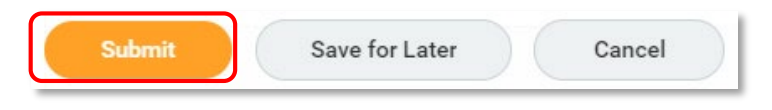

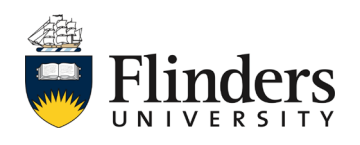